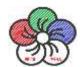

# ROS Melodic 速査表

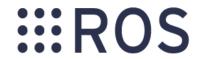

# **ROS Kinetic Catkin Workspace**

# Create a catkin workspace

#### Example:

- \$ mkdir -p ~/catkin ws/src
- \$ cd ~/catkin ws/src
- \$ catkin init workspace

# Check out an existing ROS package

Get a local copy of an existing github ROS package, and compile it ONLY. Example:

- \$ cd ~/catkin ws/src
- \$ git clone https://github.com/ros/ros tutorials.git
- \$ cd ~/catkin ws && catkin make --pkg ros tutorials

# Create a new catkin ROS package

Create a new ROS package in an existing catkin workspace.

\$ catkin create pkg <pkg name> [depend1] [depend2]

#### Example:

- \$ roscd ~/catkin\_ws/src
- \$ catkin create pkg tutorial std msgs roscpp rospy

## Build all packages in a workspace

After using catkin make to build all packages, source the setup.bash to add the workspace to ROS PACKAGE PATH Example:

- \$ cd catkin ws
- \$ catkin make
- \$ source ~/catkin ws/devel/setup.bash

# **File System Management Tools**

| rospack | A tool for inspecting packages.           |
|---------|-------------------------------------------|
| roscd   | Change directory to a package.            |
| rosls   | Lists package or stack information.       |
| rosed   | Open requested ROS file in a text editor. |
| roscp   | Copy a file from one place to another.    |
| rosdep  | Installs package system dependencies.     |
| roswtf  | Displays errors/warnings for a ROS system |
|         |                                           |

- \$ rospack find [package] \$ roscd [package[/subdir]]
- \$ rosls [package[/subdir]]
- \$ rosed [package] [file]
- \$ roscp [package] [file] [destination]
- \$ rosdep install [package]
- \$ roswtf or roswtf [file]

# **Logging Tools**

### rosbag

A set of tools for recording and playing back of ROS topics. Commands:

Record a bag file with specified topics rosbag record rosbag play Play content of one or more bag files rosbag compress Compress one or more bag files rosbag decompress Decompress one or more bag files rosbag filter Filter the contents of the bag Examples:

### Record selected topics:

\$ rosbag record topic1 topic2

Replay all messages without waiting:

\$ rosbag play -a demo log.bag

Replay several bag files at once:

\$ rosbag play demo1.bag demo2.bag

# rqt\_graph

Tools for displaying graphs of running ROS nodes with connecting topics and package dependancies.

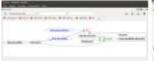

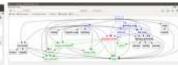

\$ rqt\_graph

# **Data Visualization Tools**

A tool for visualizing the tree of coordinate transforms. Usage:

\$ rosrun tf view frames

# rgt\_plot

A tool for plotting data from ROS topic fields. Example:

To graph all data on a same plot

\$ rqt plot /topic1/field1, /topic2/field2

# rgt image view

A tool to display image topics.

Usage: \$ rqt\_image\_view

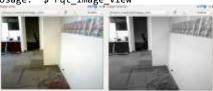

# **Running System**

Run ROS using plain:

Alternatively roslaunch will run roscore automatically if it can't find one: roslaunch my package package launchfile.launch

### Nodes, Topics, Messages

rosnode list rostopic list rostopic echo cmd vel rostopic hz cmd vel rostopic info cmd vel rosmsg show geometry msgs/Twist

### Remote Connection

Master's ROS environment:

- ROS\_IP or ROS\_HOSTNAME set to this machine's network address.
- ROS\_MASTER\_URI set to URI containing that IP or hostname.

#### Your environment:

- ROS IP or ROS HOSTNAME set to your machine's network address.
- ROS MASTER URI set to the URI from the master.

To debug, check ping from each side to the other, run roswtf on each side.

### **ROS Console**

Adjust using rqt\_logger\_level and monitor via rqt\_console. To enable debug output across sessions, edit the \$HOME/.ros/config/rosconsole.config and add a line for your package:

log4j.logger.ros.package name=DEBUG

And then add the following to your session:

export ROSCONSOLE CONFIG FILE=\$HOME/.ros/config/rosconsole.config

Use the roslaunch --screen flag to force all node output to the screen, as if each declared <node> had the output="screen" attribute.

#### Notes

Source: The ROS system (usually /opt/ros/kinetic/share) or your catkin workspace (e.g., /home/user/catkin ws/devel)

Include all ROS packages in environment variable, i.e., ROS PACKAGE PATH

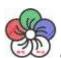